# **Kit inalámbrico**

# Haz click en<br>Infinitum.

I **ANTELMEX** 

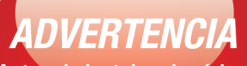

Antes de instalar el módem por favor consulte la Guía Rápida de Instalación

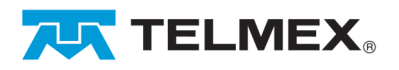

## CD de instalación

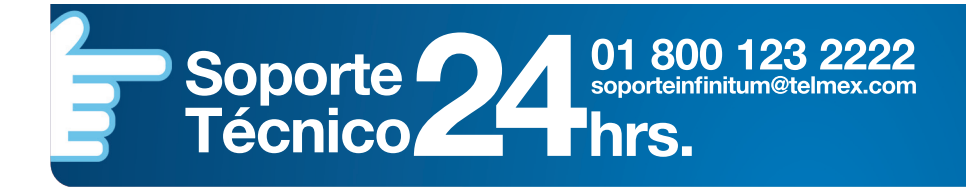

# la conexión más rápida en **infinitum**

#### **Estimado Cliente:**

#### **Precaución:**

Estás a punto de hacer de la velocidad una forma de vida.

Con **infinitum** tú podrás navegar por internet a tráves de la conexión más rápida que existe, garantizamos que tu percepción de la velocidad cambiará vertiginosamente.

Y ahora que eres uno de los afortunados,**regístrate** en **www.telmex.com** para **recibir ofertas y oportunidades especiales** como fila**cero**, el **programa de beneficios exclusivos** para clientes **preferentes**, donde siempre encontraremos las mejores formas de agradecer tu preferencia, ¿qué esperas?.

#### **Bienvenido a infinitum.**

Ahora ya estás listo para navegar a exceso de velocidad.

# **CONTENIDO**

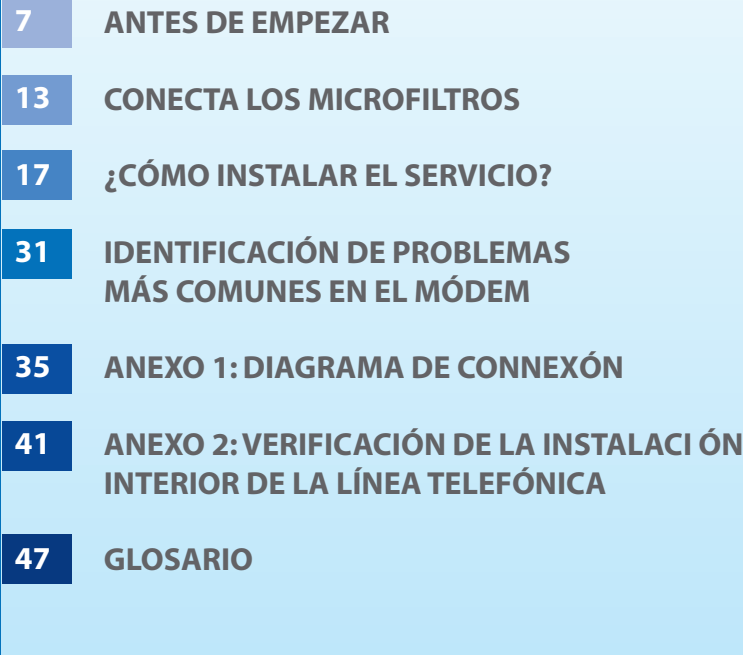

## **ANTES DE EMPEZAR**

#### **COMPONENTES DEL KIT**

#### Importante:

Si deseas utilizar tu servicio infinitum con adaptadores de conexión inalámbrica, deberás, en primer lugar y por única ocasión, conectar y configurar el servicio mediante el cable amarillo (Ethernet). Una vez concluido este procedimiento, podrás continuar con

"Configuración e instalación del adaptador de conexión inalámbrico" (página 23) y remover,si así lo deseas, el cable de conexión a tu equipo de cómputo, disfrutando así de movilidad total en tu domicilio u oficina.

> 1 Manual de usuario 1 CD de Configuración (Incluido dentro del Manual)

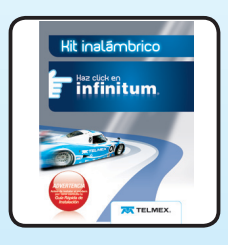

1 Guía rápida

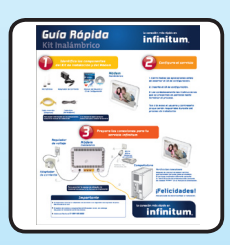

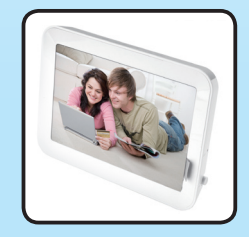

1 Módem

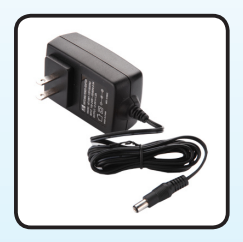

#### Adaptador de corriente

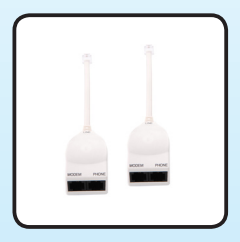

Microfiltros

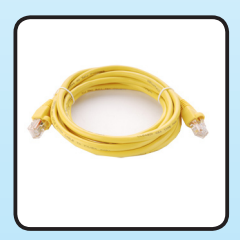

Cable amarillo (Ethernet)

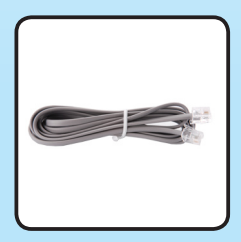

Cable gris (Telefónico)

#### **PRECAUCIONES Y MEDIDAS DE SEGURIDAD**

Verifica lo siguiente antes de comenzar con la instalación y configuración del servicio.

#### **PRECAUCIONES**

Deberás:

- Instalar en interiores (alejado de áreas húmedas)
- Conectar solamente en corriente monofásica (110 volts) •
- Utilizar un regulador o multicontactos con supresor de picos y/o un no break (no incluidos en el Kit)
- Asegúrarse utilizar un microfiltro en cada extensión telefónica
- Verificar el estado físico del cableado telefónico •

#### **MEDIDAS DE SEGURIDAD**

Deberás...

- Realizar las conexiones con el equipo de cómputo apagado
- Asegurarse que no haya una tormenta eléctrica en el momento de la instalación
- Tener tierra física en el contacto a utilizar •
- Evitar dejar expuestos los cables •
- Limpiar el equipo utilizando un paño seco (con el equipo •apagado)

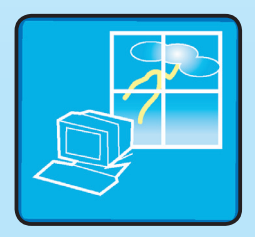

Verifica que tu equipo de cómputo tenga como mínimo:

- Procesador a 166 MHz o superior
- Memoria RAM 32 MB o superior
- 40 MB disponibles en disco duro
- CD ROM 4X o superior
- Sistema operativo Win 98 /2000 / Me / XP\*

\*Nota:

El personal de soporte y atención técnica de infinitum sólo brinda soporte para los sistemas operativos antes mencionados. Sistema Linux, NT, Macintosh no cuentan con soporte infinitum. La instalación en estos sistemas operativos es responsabilidad total del cliente.

Importante:

Recuerda que al contratar el servicio definiste tu usuario y contraseña, éstos te serán requeridos para acceder a los servicios adicionales Prodigy,tales como Correo Electrónico, Prodigy Móvil y demás servicios.

#### **CONOCE TU MÓDEM**

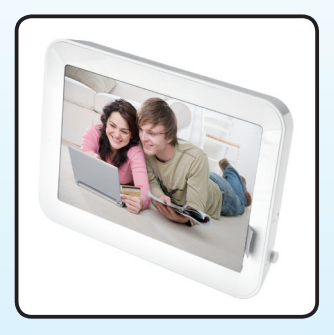

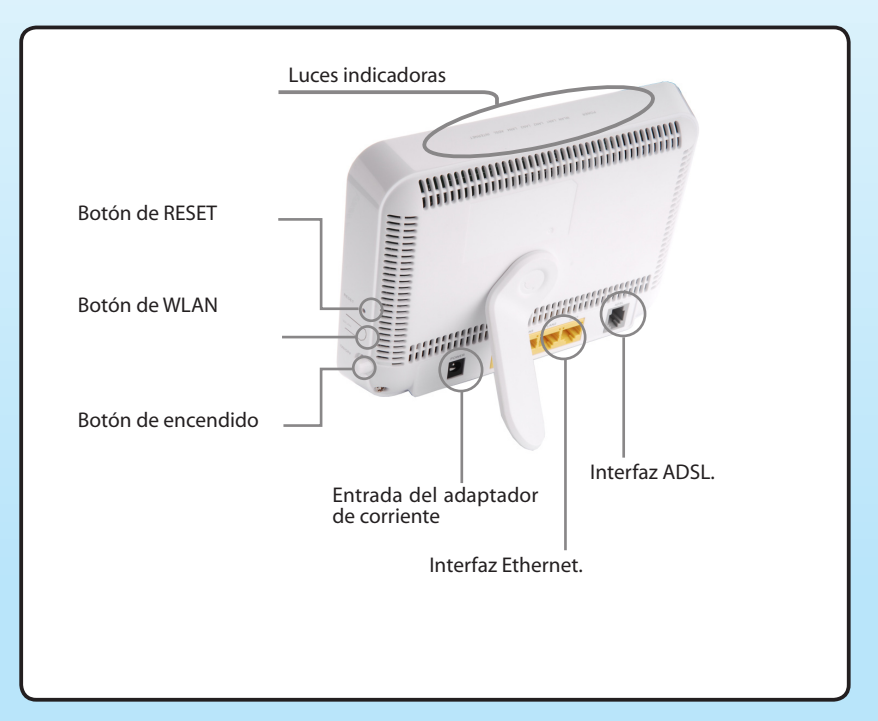

## **CONECTA LOS MICROFILTROS**

#### **MICROFILTRO**

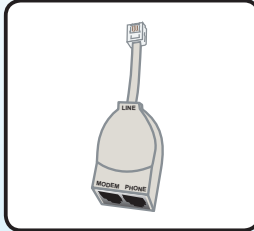

#### **¿Qué es?**

El microfiltro es un dispositivo que evita el ruido o estática durante la conversación telefónica, optimizando el desempeño de la conexión a Internet.

¿Por qué es importante instalarlo?

Si no instalas los microfiltros tendrás una conexión a Internet inestable con altas probabilidades de falla. El uso de los microfiltros te permite:

- Utilizar simultáneamente el teléfono y el Internet eliminando el ruido en la línea.
- El buen funcionamiento de otros aparatos tales como fax, sistemas de seguridad, sistemas de televisión satelital, etc., que en algún momento hacen uso de la conexión telefónica (ver Anexo 2 Diagramas de conexión).

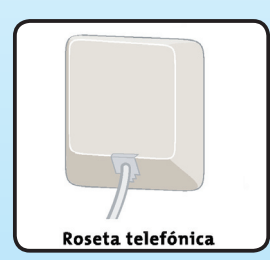

#### **Consideraciones previas**

- Asegúrate de identificar las rosetas telefónicas que pertenezcan a la línea telefónica en la que contrataste el servicio.
- Asegúrate de conectar un microfiltro por cada una de las rosetas telefónicas que pertenezcan a la línea (incluyendo las que se utilizan para el fax, sistema de seguridad, televisión satelital, etc.).
- En caso de requerir microfiltros adicionales podrás adquirirlos en tu Tienda Telmex.
- Recuerda que el servicio presentará interrupciones si no •instalas un microfiltro por cada extensión.

#### **¿CÓMO INSTALAR EL MICROFILTRO?**

#### Importante:

Si tu domicilio cuenta con más de una línea telefónica, asegúrate de realizar la conexión del servicio en una roseta telefónica que corresponda al número telefónico en el cual contrataste el servicio infinitum.

En caso de no estar seguro del número telefónico en el que contrataste el servicio, revisa tu contrato para verificarlo.

#### **Para instalar los microfiltros sigue estos pasos:**

Paso 1: Desconecta de cada una de las rosetas telefónicas los aparatos tales como teléfono, fax, sistema de televisión satelital, etc., que estén utilizando la línea.

Paso 2: Conecta el cable del microfiltro a la roseta telefónica.

#### Nota:

Verifica que las entradas del microfiltro etiquetadas como "MODEM y PHONE", se encuentren libres.

Paso 3: Conecta en la entrada del microfiltro etiquetada con la leyenda "PHONE" el teléfono o cualquier aparato que utilice la línea telefónica.

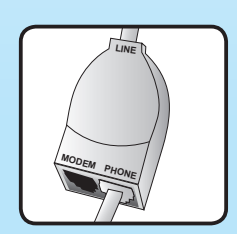

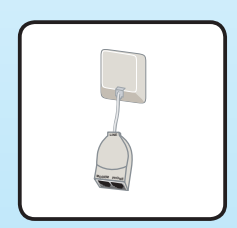

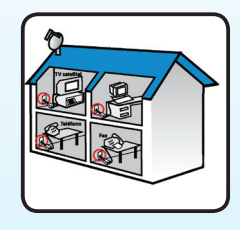

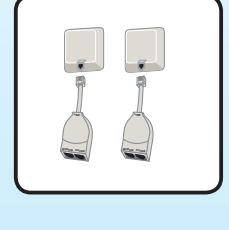

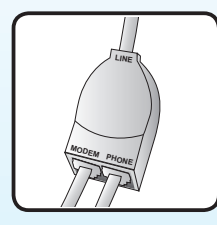

Paso 4: Repite los pasos 2 y 3 por cada roseta telefónica que tengas hasta que tu domicilio cuente con microfiltros en cada una de sus extensiones.

Paso 5: Identifica la roseta telefónica más cercana a tu equipo de cómputo.

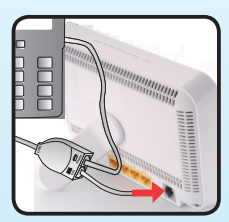

Paso 6: Conecta un extremo del cable gris (telefónico) del Kit en la entrada del microfiltro etiquetada con la leyenda "MODEM".

Paso 7: Conecta el extremo libre del cable gris (telefónico) en la entrada gris del módem etiquetada con la leyenda "ADSL" (debes escuchar un click).

Nota:

En caso de requerir microfiltros adicionales podrás adquirirlos en tu Tienda Telmex. Recuerda que el servicio presentará interrupciones si no instalas un microfiltro en cada extensión.

## **¿CÓMO INSTALAR EL SERVICIO?**

### **¿Cómo instalar el módem?**

Para la instalación del módem sigue estos pasos:

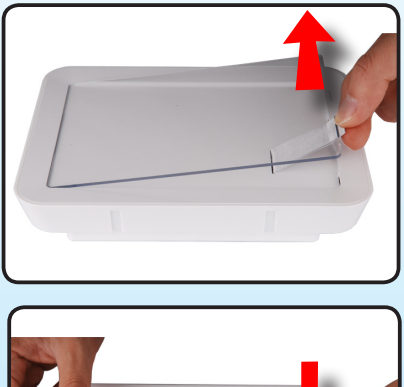

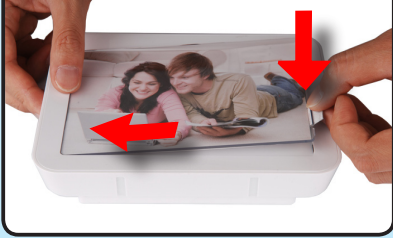

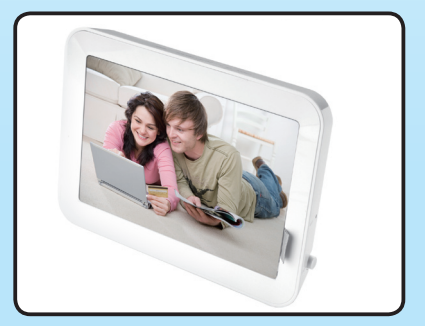

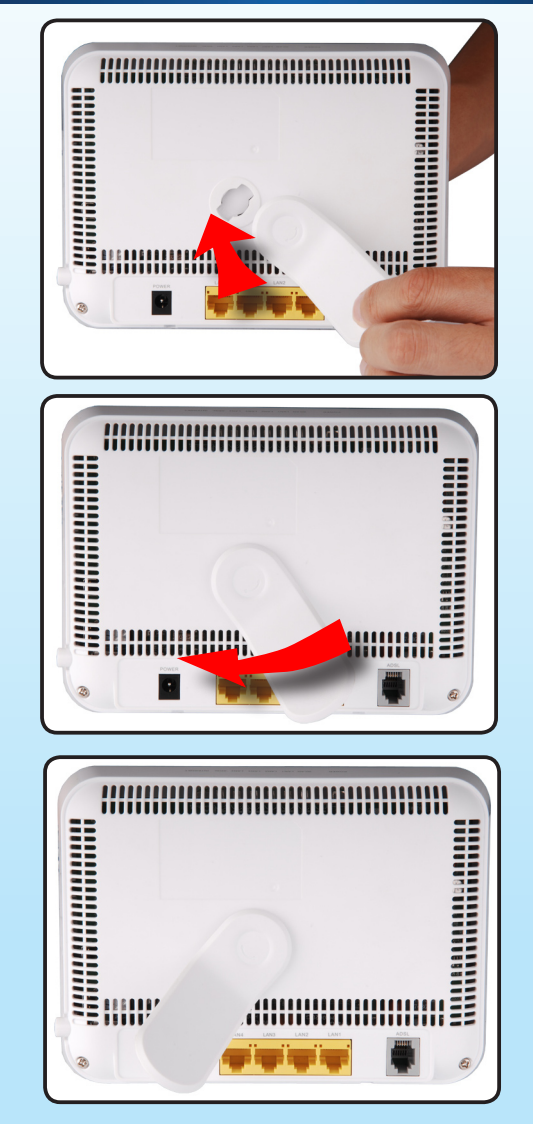

Paso 1: Identifica el cable amarillo (Ethernet).

Paso 2: Conecta un extremo del cable amarillo (Ethernet) en la entrada amarilla del módem etiquetada con la leyenda "LAN" (debes escuchar un click).

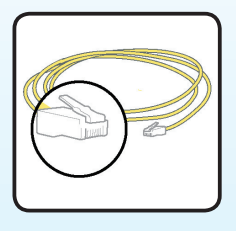

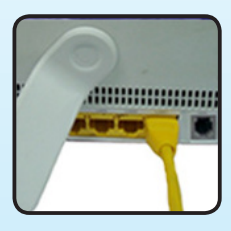

#### Nota:

El módem inalámbrico cuenta con cuatro entradas de conexión Ethernet, podrás conectar en forma indistinta el cable amarillo.

Paso 3: Identifica la entrada "Ethernet" en tu equipo de cómputo.

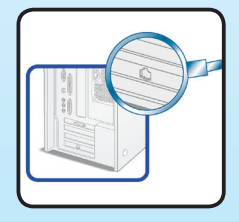

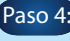

Paso 4: Conecta el otro extremo del cable amarillo en la entrada "Ethernet" de tu equipo de cómputo (debes escuchar un click).

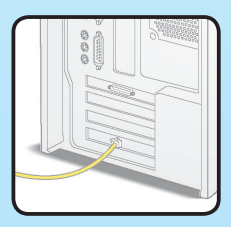

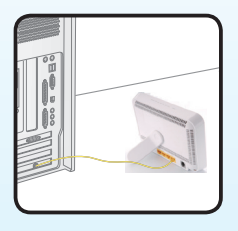

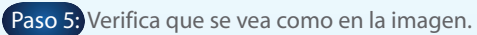

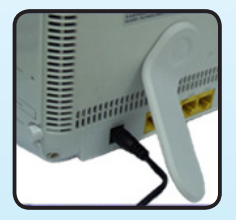

Paso 6: Conecta al módem el adaptador de corriente en la entrada etiquetada con la leyenda "POWER".

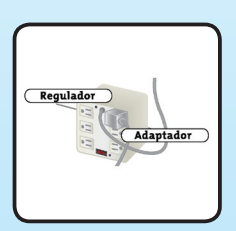

Paso 7: Conecta el adaptador de corriente a un regulador con supresor de picos y/o no break, (no incluidos en el Kit).

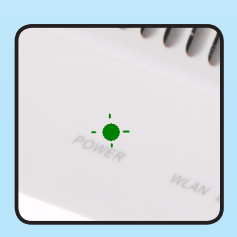

Paso 8: Verifica que se encienda la luz (verde) de "POWER" en el módem.

Instalación completa

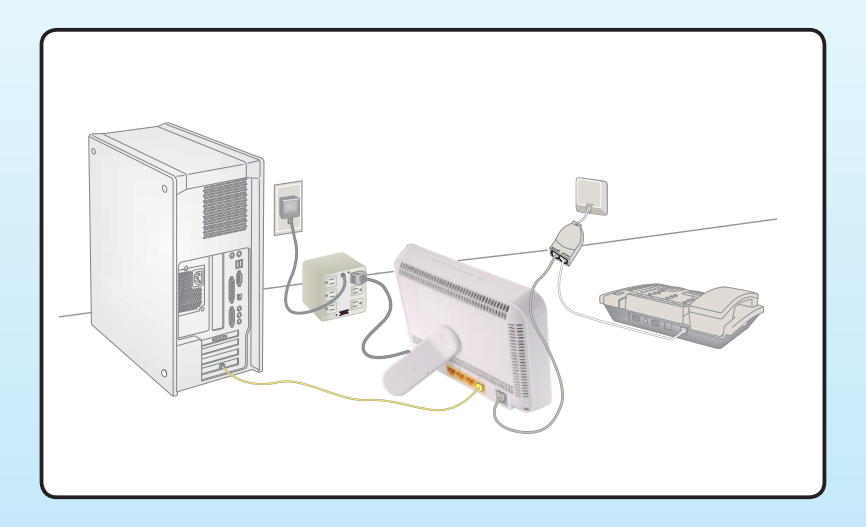

#### **¿Cómo sé que instalé correctamente el módem?**

Verifica que el módem tenga encendidas las luces de:

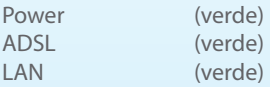

#### **¿Por qué debes configurar tu equipo?**

Mediante este proceso se descargan en tu equipo de cómputo los archivos necesarios para el funcionamiento de tu servicio infinitum, así como las herramientas que te permitirán navegar en forma segura y confiable en Internet.

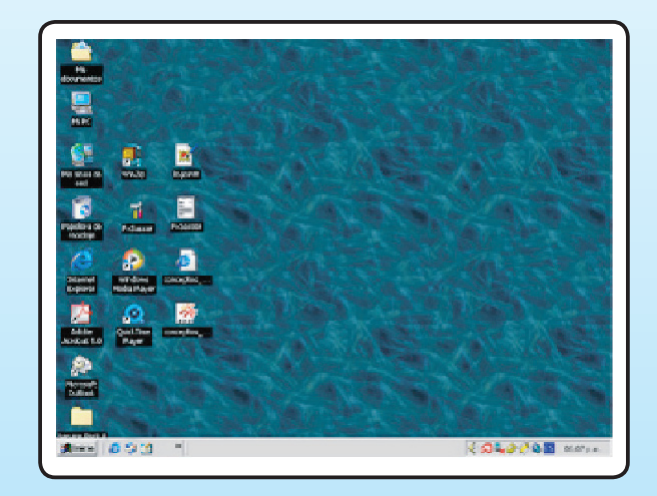

#### **¿Cómo iniciar la configuración?**

Para iniciar la configuración del módem sigue éstos pasos:

- Enciende el equipo de cómputo. 1.
- 2. Cierra todas las aplicaciones y programas que tengas abiertos.
- 3. Inserta el disco "CD de configuración **infinitum**" en la unidad de lecturade CD's de tu equipo de cómputo.
- 4. Sigue las indicaciones de las pantallas del asistente de configuración y da click en los botones "Siguientes".Hasta finalizar el proceso de instalación.

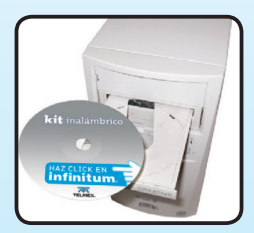

**¡Listo ahora puedes navegar en infinitum!**

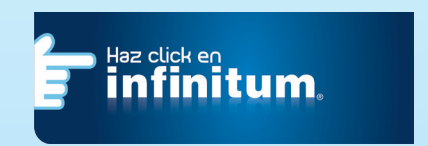

Importante usuarios con IP fijas:

Si contrataste tu servicio infinitum con IP fija deberás concluir el procedimiento de instalación del Kit y configuración del servicio. Una vez que te encuentres navegando, deberás comunicarte al 01 800 123 22 22 donde uno de nuestros

ejecutivos de soporte técnico te proporcionará la dirección IP que te ha sido asignada. Si requieres apoyo para armar tu Red Lan, configurar tu Xbox ó instalar otros servicios independientes al servicio de acceso a internet infinitum

comunícate con nuestro proveedor autorizado al 01 800 50 19 000 opción 1 (Atención de cotizaciones)

#### **CONFIGURACIÓN E INSTALACIÓN DEL ADAPTADOR DE CONEXIÓN INALÁMBRICO**

#### **¿Cómo configuro con el CD de instalación de mi adaptador inalámbrico?**

Para configurar tu equipo de cómputo sigue estos pasos:

- Paso 1: Inserta en el lector de discos de tu equipo de cómputo el "CD de configuración" que te proporcionó el fabricante del adaptador de conexión inalámbrica que adquiriste.
- Paso 2: Continúa con el proceso de configuración del fabricante.
- Paso 3: Personaliza los valores de conectividad entre el equipo de cómputo y el módem inalámbrico mediante el procedimiento "Personalización de la conectividad".

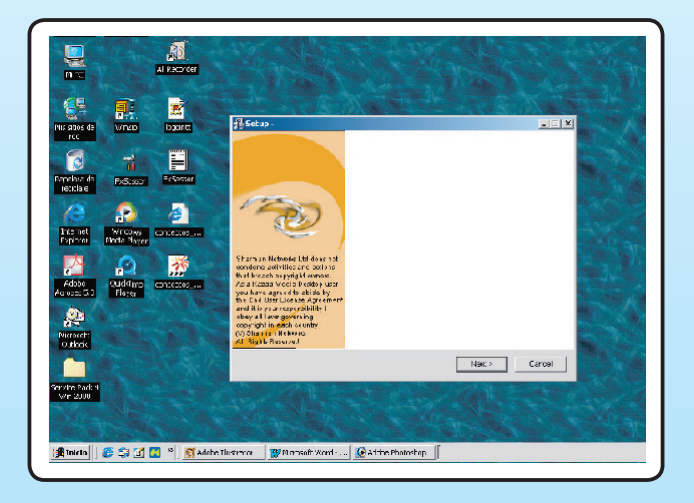

#### **PERSONALIZACIÓN DE LA CONECTIVIDAD INALÁMBRICA**

#### **¿Cómo personalizo la conectividad?**

Para personalizar la conectividad inalámbrica sigue estos pasos:

- 1. Abre el programa de configuración que haya instalado el "CD de instalación" del adaptador de conexión inalámbrico.
- 2. Identifica el/los menú(s) donde encuentres los siguientes campos:

#### **-SSID -WEPKEY**

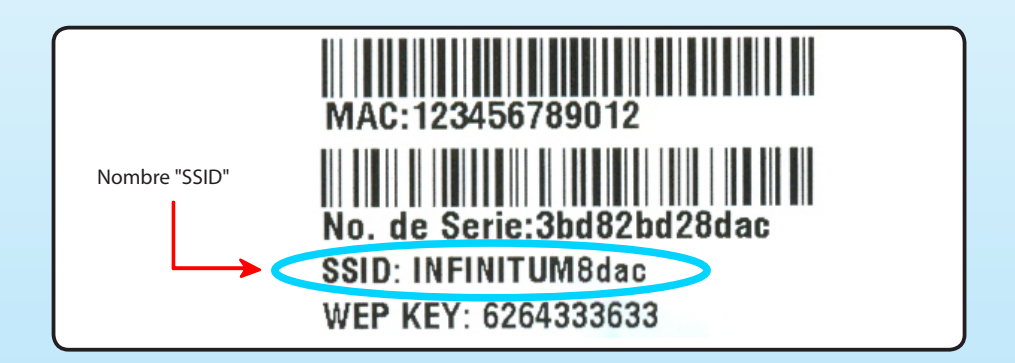

En caso de ser necesario, sustituye el valor predeterminado de cada uno de estos campos con la siguiente información: **SSID**= Ingresa el "SSID" que se localiza en la parte trasera del módem. Ejemplo: **SSID**= INFINITUM + 4 últimos dígitos **SSID**= INFINITUM8dac

#### **PERSONALIZACIÓN DE LA CONECTIVIDAD INALÁMBRICA**

**Encryption** = Selecciona el valor: 64 bits **Channel**:Automático.

**WEPKEY** = Ingresa el número de 10 dígitos que se encuentre en la etiqueta del módem.

Ejemplo: **WEP KEY (hex)**: 6264333633 Nota: Puedes encontrarlo como:WEPKEY / WEP / KEY. Regularmente el fabricante te da la opción de ingresar al menos 5 valores diferentes, sustituye el primero.

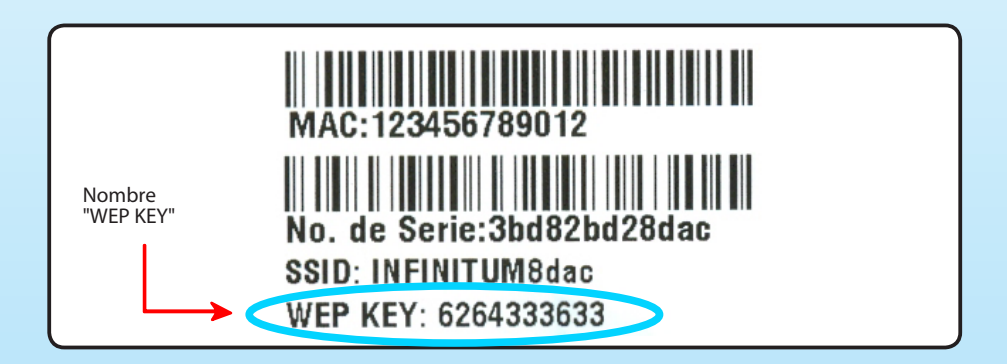

#### **PERSONALIZACIÓN DE LA CONECTIVIDAD INALÁMBRICA**

#### Importante:

En caso de requerir soporte en la instalación y/o en la configuración del adaptador de conexión inalámbrico, deberás comunicarte al centro de atención del fabricante del mismo. El centro de atención y soporte telefónico infinitum no brinda soporte para la configuración de adaptadores de conexión inalámbrico; no obstante, si requieres soporte para la instalación y configuración de redes te sugerimos comunicarte con nuestros socio de negocios HP al 01 800 501 9000 opción 2 dónde con gusto te cotizarán los servicios profesionales que requieras. Los servicios que se te ofrecen en este número no son gratuitos por lo cual generan cargo al cliente. Teléfonos de México no asume ninguna responsabilidad por las negociaciones que se deriven entre estos particulares (cliente y proveedor de servicios), por estar excluidas del contrato de servicios.

#### Nota:

Si adquiriste tu adaptador de conexión inalámbrica en cualquiera de nuestras Tiendas Telmex, podrás encontrar los manuales

detallados para su instalación y configuración en nuestra página www.telmex. com

## **IDENTIFICACIÓN DE PROBLEMAS MÁS COMUNES EN EL MÓDEM**

#### **IDENTIFICACIÓN DE PROBLEMAS MÁS COMUNES**

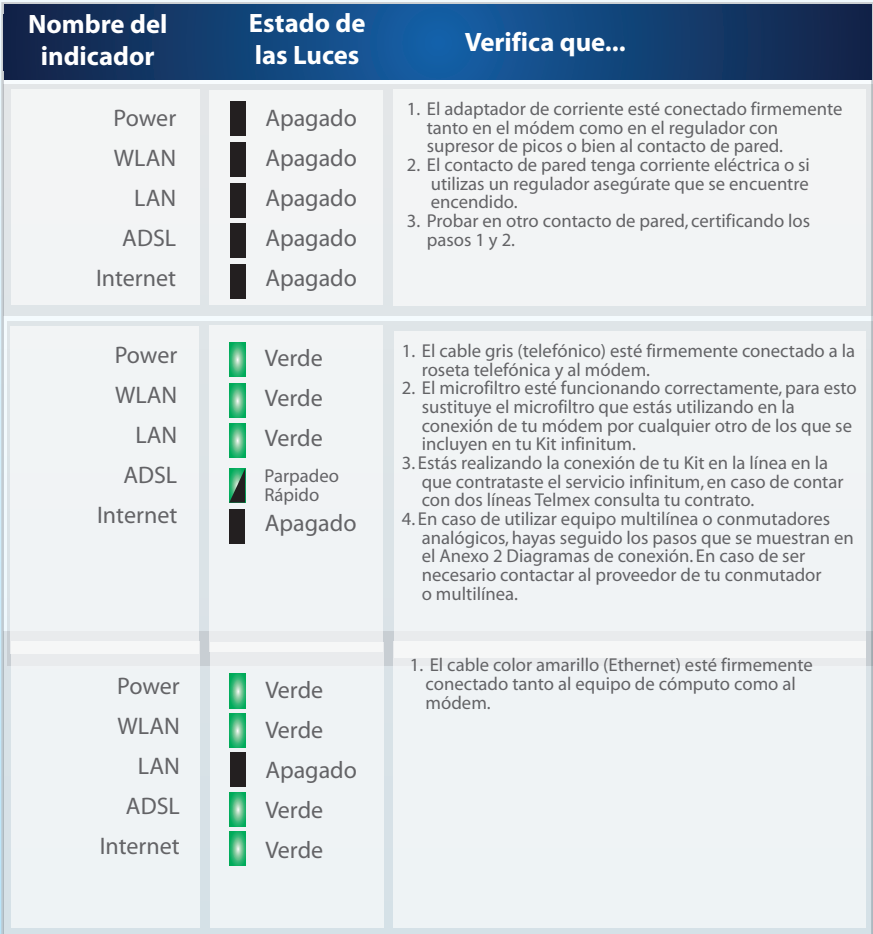

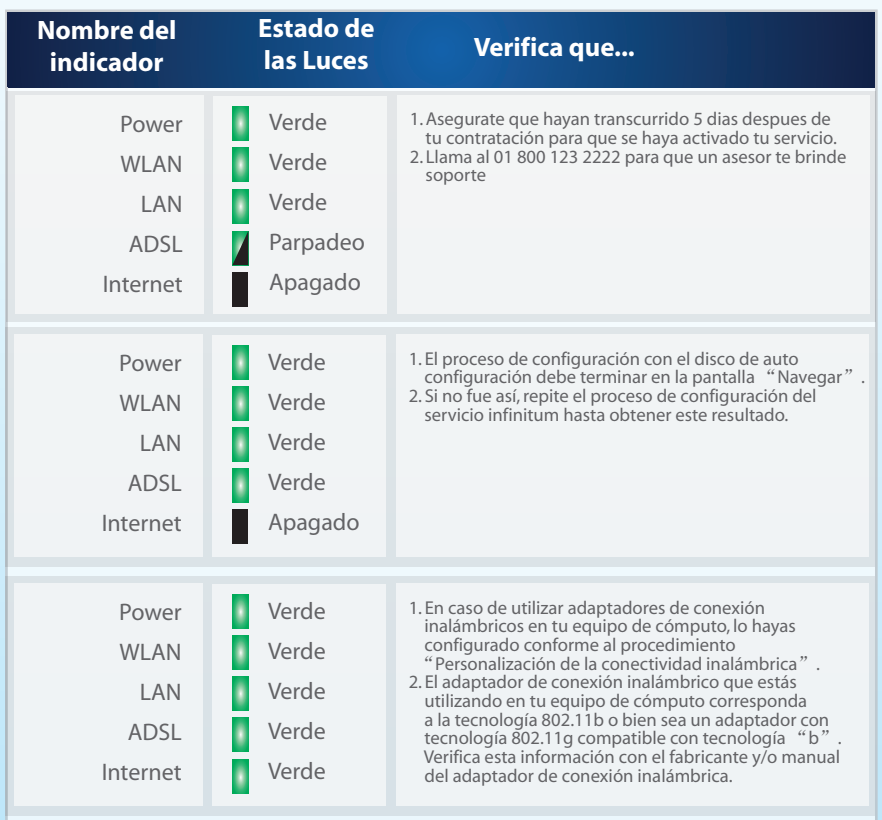

Con equipos multilíneas o conmutadores analógicos

El diagrama muestra una sugerencia de cómo puedes conectar algunos equipos multilínea o conmutadores analógicos al microfiltro para evitar el ruido en la línea y/o extensiones.

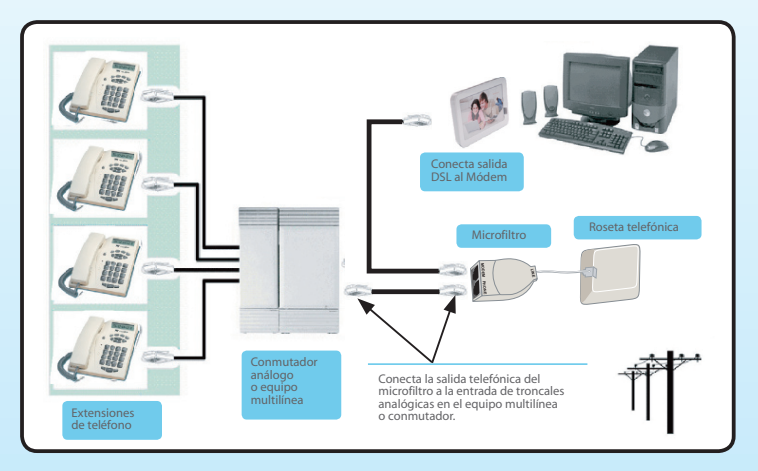

Nota:

Si requieres soporte o ayuda técnica, comunícate con el proveedor de tu equipo multilínea o del conmutador analógico.

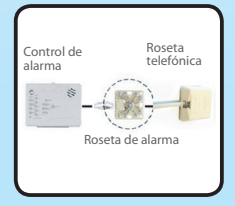

**Cuando ya cuentas con sistemas**

**de seguridad**

1. Identifica los siguientes componentes.

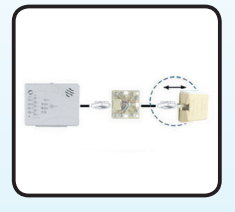

2.Desconecta el cable que une la alarma con la roseta telefónica.

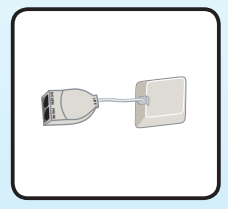

3.Instala un microfiltro a la roseta telefónica.

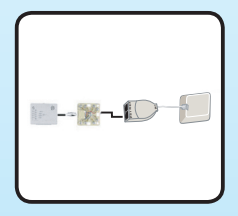

4.Conecta la alarma al microfiltro en la entrada etiquetada como "PHONE".

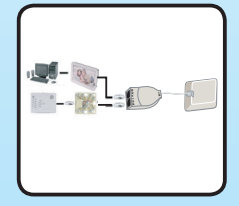

5.Conecta el equipo de cómputo como lo indica la sección "¿Cómo Instalar el servicio?" (página 17)

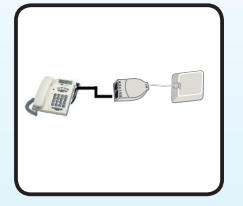

Cuando aún no cuentas con sistemas de seguridad:

1. Identifica la roseta telefónica donde deseas instalar la alarma, puede ser la misma de tu conexión infinitum.

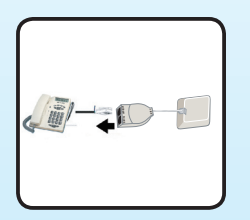

2.Desconecta el teléfono del microfiltro.

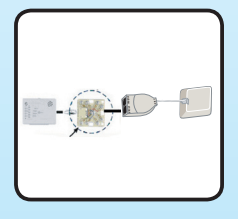

3.Conecta la roseta de la alarma a la entrada del microfiltro etiquetada como "PHONE".

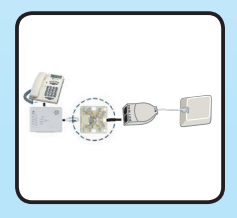

4.Conecta el control de la alarma a la roseta de la alarma.

5.Conecta el teléfono al control de la alarma.

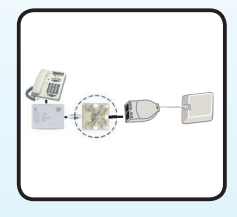

6.Conecta el equipo de cómputo como lo indica la sección "¿Cómo instalar el servicio?" (página 17).

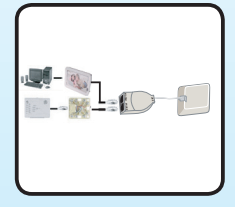

Importante:

Indica a tu proveedor de seguridad que no deberá modificar la conexión actual de tu sistema de telefonía y que deberá optar por la conexión mostrada en este diagrama, ya que de lo contrario el sistema de seguridad y el servicio infinitum podrían presentar conflicto en su operación. Para dudas llama al 01 800 123 2222.

# **ANEXO 2: VERIFICACIÓN DE LA INSTALACIÓN<br>INTERIOR DE LA LÍNEA TELEFÓNICA**

#### **ANEXO 2:VERIFICACIÓN DE LA INSTALACIÓN INTERIOR DE LA LÍNEATELEFÓNICA**

Verificación de componentes. Verifica el correcto estado de la instalación telefónica. Es necesario que revises 3 elementos básicos:

- Roseta telefónica
- Cables telefónicos
- Conectores

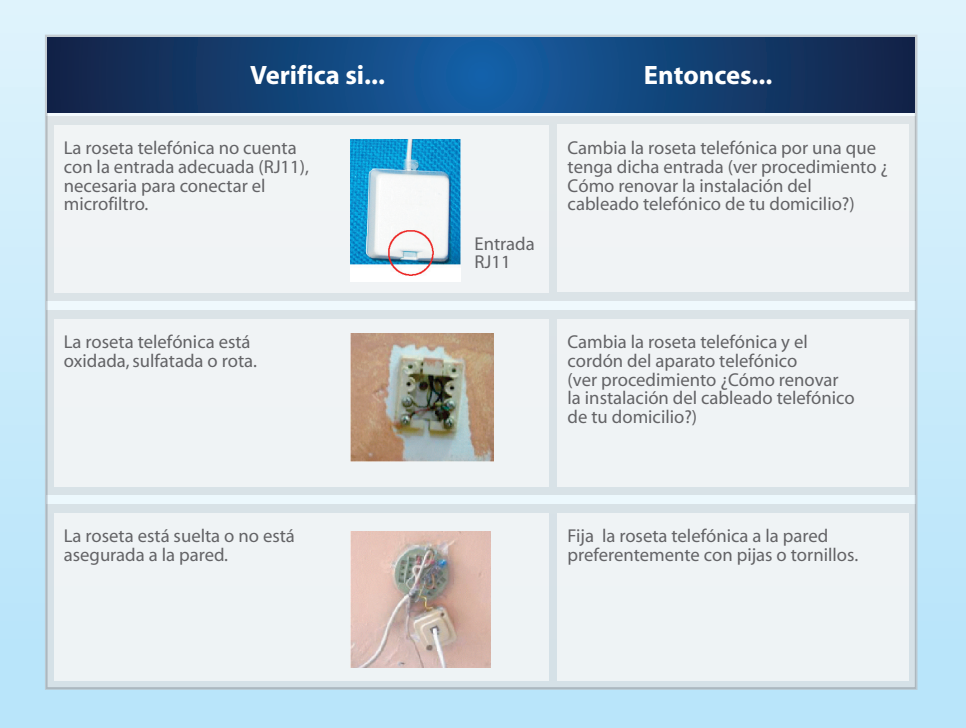

#### **ANEXO 2:VERIFICACIÓN DE LA INSTALACIÓN INTERIOR DE LA LÍNEATELEFÓNICA**

#### Cables telefónicos

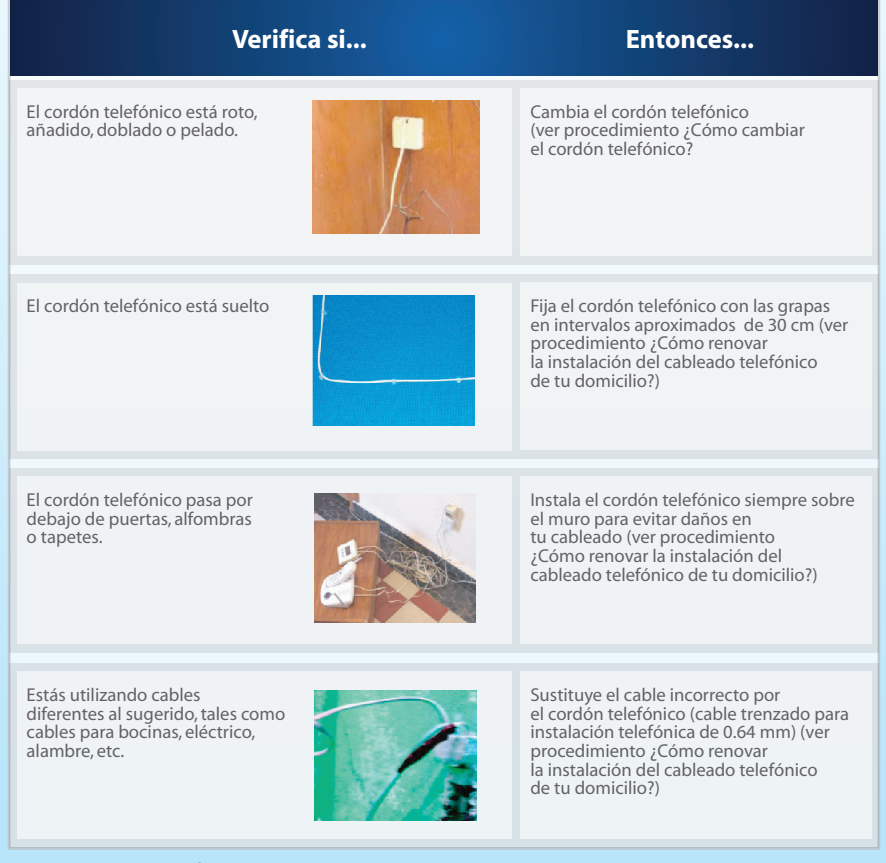

#### Importante:

Si deseas garantizar la calidad de infinitum en tu Línea Telmex, siempre utiliza materiales que se vendan en las Tiendas Telmex.

#### **ANEXO 2:VERIFICACIÓN DE LA INSTALACIÓN INTERIOR DE LA LÍNEATELEFÓNICA**

#### **Verifica si... Entonces...**

El seguro del conector RJ11 está roto

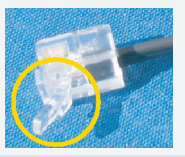

Sustituye el cordón telefónico con sus conectores RJ11 por uno que esté en buen estado.

El forro del cordón telefónico esta fuera del conector RJ11 <sup>o</sup> esta dañado.

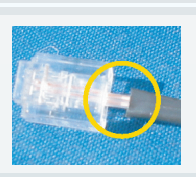

## **¿CÓMO RENOVAR LA INSTALACIÓN DEL CABLEADO TEL-EFÓNICO DE TU DOMICILIO?**

Paso 1: Adquiere un cordón telefónico (trenzado de calibre 0.64 mm) grapas y la(s) roseta(s) telefónica(s) que deseas colocar.

Nota:

Podrás encontrar parte de este material en tu Tienda Telmex.

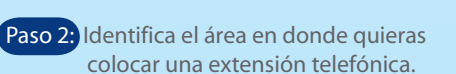

Paso 3: Alisa el cordón telefónico con las manos, eliminando con esto los dobleces y curvaturas que pueda tener.

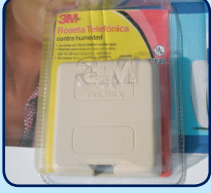

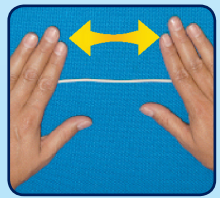

#### **¿CÓMO RENOVAR LA INSTALACIÓN DEL CABLEADO TELEFÓNICO DE TU DOMICILIO?**

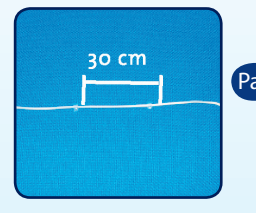

Paso 4: Fija en el muro, el cordón telefónico, con las grapas en intervalos aproximados de 30 cm.

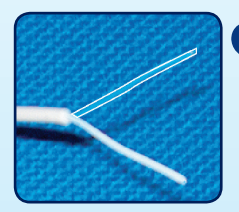

Paso 5: Una vez que has tenido el cableado hasta el área que elegiste, desprende de uno de los extremos del cordón telefónico aproximadamente 3 cm.del recubrimiento plástico con pinzas de corte o unas tijeras.

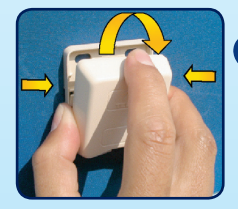

Paso 6: Abre la roseta telefónica haciendo presión en ambos lados de la tapa con los dedos y jala hacia fuera para desprenderla.

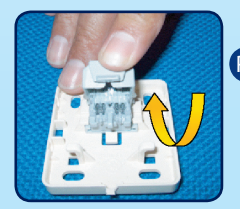

Paso 7: Levanta la tapa del conector de la roseta telefónica con los dedos.

#### **¿CÓMO RENOVAR LA INSTALACIÓN DEL CABLEADO TELEFÓNICO DE TU DOMICILIO?**

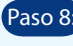

Paso 8: Inserta en cada cavidad del conector los cables.

Paso 9: Dobla los cables e introdúcelos en las ranuras para asegurar que queden fijos.

Paso 10: Cierra la tapa del conector (debes escuchar un click).

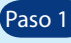

Paso 11: Acomoda el cordón telefónico como se muestra para evitar tensión o desprendimiento del conector.

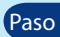

Paso 12: Fija la roseta telefónica a la pared mediante adhesivo o bien con el uso de pijas o tornillos, asegúrate que la superficie esté libre de polvo, grasa y humedad.

> Importante: La entrada en la que conectarás el

Paso 13: Coloca la tapa de la roseta telefónica.

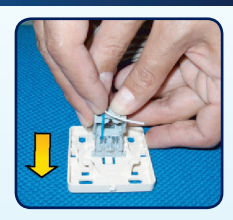

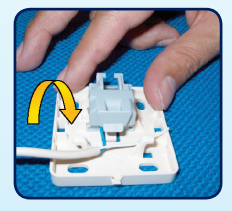

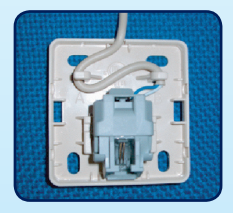

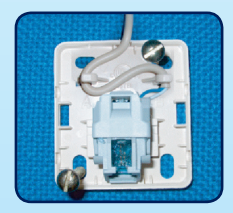

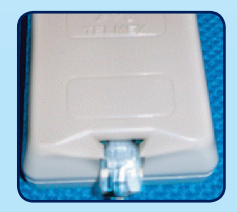

# Glosario

8

**I TATTELMEX OF** 

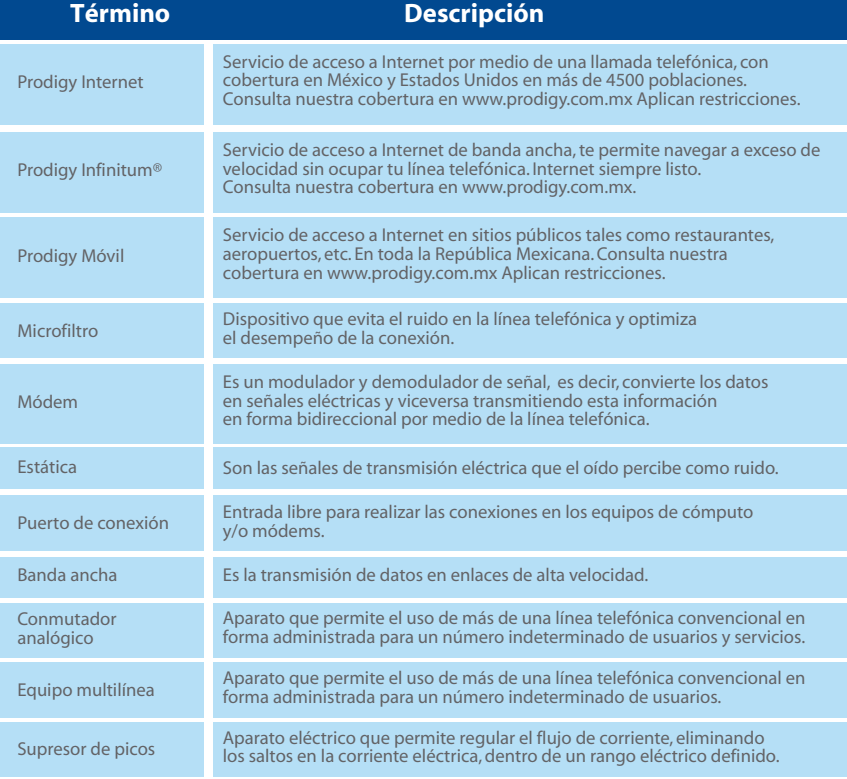

# Atención a clientes 01 800 123 2222

telmex.com